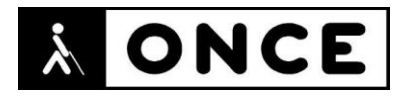

# **FICHA APLICACIONES MÓVILES**

# **1. Datos generales**

- **Nombre APP:** Firm@
- **Descripción:** aplicación que permite firmar digitalmente documentos pdf utilizando un certificado digital o el DNIe 3.0 o superior
- **Versión:** 3.15
- **Fecha actualización:** 16/01/2024
- **Idioma:** español e inglés
- **Edad:** 4 años o más
- **Desarrollador:** Diego Cid Merino
- **Coste:** Gratuita (ofrece compras dentro de la app)
- **Requisitos hardware/software:** iPhone: requiere iOS 14.0 o posterior. iPad: requiere iPadOS 14.0 o posterior. iPod Touch: requiere iOS 14.0 o posterior
- **Enlaces relacionados:** Firm@ en App [Store \(apple.com\)](https://apps.apple.com/es/app/firm/id1564700621)

# **2. Entorno de pruebas**

- **Plataforma:** iPhone 14 Pro Máx
- **Sistema Operativo y versión:** iOS 17.2
- **Ayuda técnica utilizada (versión):** VoiceOver, Focus 14 y 40 Blue 5G

### **3. Accesibilidad/Usabilidad**

En la valoración de la aplicación se han detectado problemas de accesibilidad que se detallan a continuación.

Al abrir la aplicación, en la pantalla principal, es posible seleccionar si se utilizará certificado digital o DNIE para firmar. Dichas opciones se presentan en un menú desplegable que el lector de pantalla verbaliza como "Campo de texto" en vez de botón desplegable o ajustable. Esto resulta confuso puesto que no se comprende con claridad que en pantalla se están mostrando varias opciones para elegir una de ellas.

El botón que permite cargar un documento para firmar está etiquetado en inglés como "Add".

Asimismo, se han observado varios botones con etiqueta en inglés que resultan poco claros para personas que utilizan el lector de pantalla. Por ejemplo "Ic menu manage white", "Ic pdf white" o "Ic sign white", que es el botón que se debe activar para realizar la firma del documento.

Se recuerda que el lector de pantalla permite etiquetar los botones/gráficos (tocar dos veces con dos dedos manteniendo la segunda pulsación hasta que aparece el mensaje que permite editar la etiqueta del elemento seleccionado).

Es importante destacar que, además de la firma digital, la app tiene funciones específicas para firmar el documento de forma visible, utilizando una rúbrica que se debe configurar previamente mediante el dibujo en la pantalla del dispositivo de dicha rúbrica. Para hacerlo, es necesario desactivar VoiceOver. Esto impide que un usuario de lector de pantalla pueda usar esta función de forma autónoma.

Además, también es posible posicionar la firma en la parte del documento que la persona firmante desee, pero para ello también es necesario dibujar en la pantalla el recuadro donde se ubicará dicha firma, funcionalidad que tampoco es accesible con VoiceOver activo.

En el caso de la línea braille, no se han observado diferencias de comportamiento con el lector de pantalla, por lo que las personas con sordoceguera no encontrarán barreras adicionales a las mencionadas anteriormente.

Para usuarios con baja visión, la aplicación no soporta el "Modo oscuro" configurado en el dispositivo, solo soporta el "Modo claro".

Tampoco respeta las opciones de tamaño de la fuente ampliada, así como el alto contraste. En cambio, sí aplica los textos en negrita si se tiene configurado en el dispositivo.

### **4. Funcionalidad**

Firm@ es una aplicación que permite firmar digitalmente documentos pdf mediante certificado digital o DNIE 3.0 o superior.

En el caso de utilizar un DNI electrónico, el dispositivo deberá disponer de tecnología NFC para la lectura de éste.

Una vez firmado el documento, éste puede ser compartido fácilmente por correo electrónico, WhatsApp, o cualquier aplicación instalada en el dispositivo.

Para poder firmar con la aplicación se requiere tener activa una suscripción anual  $(1,99)$  €).

#### **5. Conclusiones**

Firm@ es una aplicación que permite la firma de documentos utilizando para ello el certificado digital o el DNI electrónico.

Se han detectado algunos errores de accesibilidad, indicados en el apartado anterior. Si bien no impiden poder firmar digitalmente documentos con VoiceOver de manera autónoma, es un proceso que puede presentar ciertas dificultades dado que la mayor parte de los botones de la app presentan etiquetado en inglés o son poco claros para conocer la función que realizan.

Además, la firma visible no se puede utilizar ni configurar con el lector de pantalla activo.

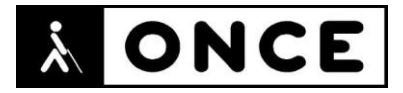

En el caso de personas con sordoceguera, no se han observado diferencias de comportamiento entre el lector de pantalla y la línea braille, por lo que no encontrarán barreras adicionales para el uso de la aplicación.

**Fecha evaluación** 25/01/2024